### **Air Traffic Control Homework**

Students must complete ONE of the following FOUR options

- 1) ATC Exam
- 2) VATSim simulation
- 3) Sector 33 App
- 4) Chicago Flights

#### **1) ATC Exam.**

Air Traffic Controllers must demonstrate skills to think in 3 dimensional space. These test ATC test questions identify those candidate controllers that have this ability. Keep in mind, the controllers must do these task without the aid of paper, pencil and calculator.

Show all work. Provide explanations. Use of calculator approved.

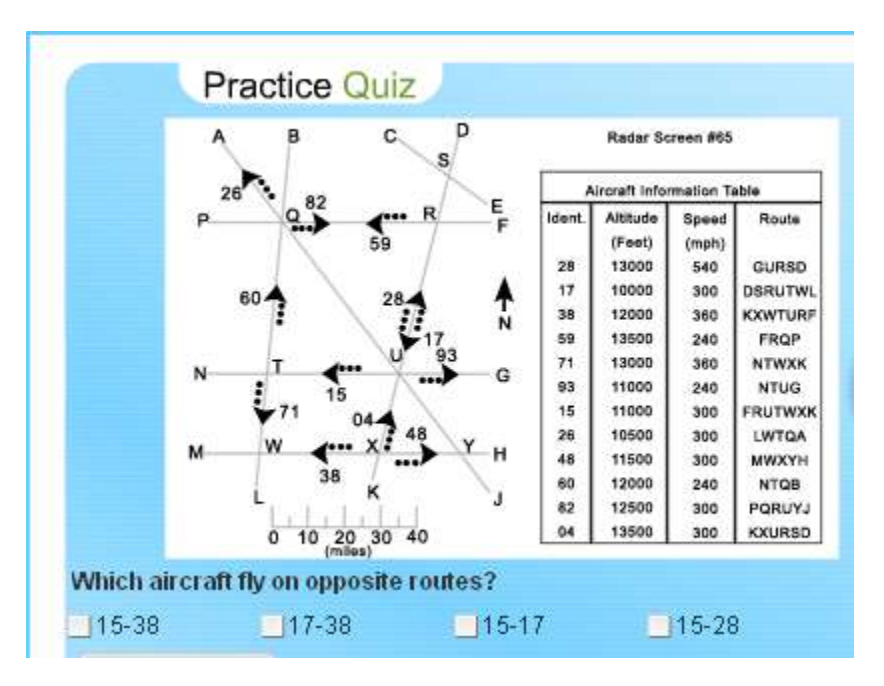

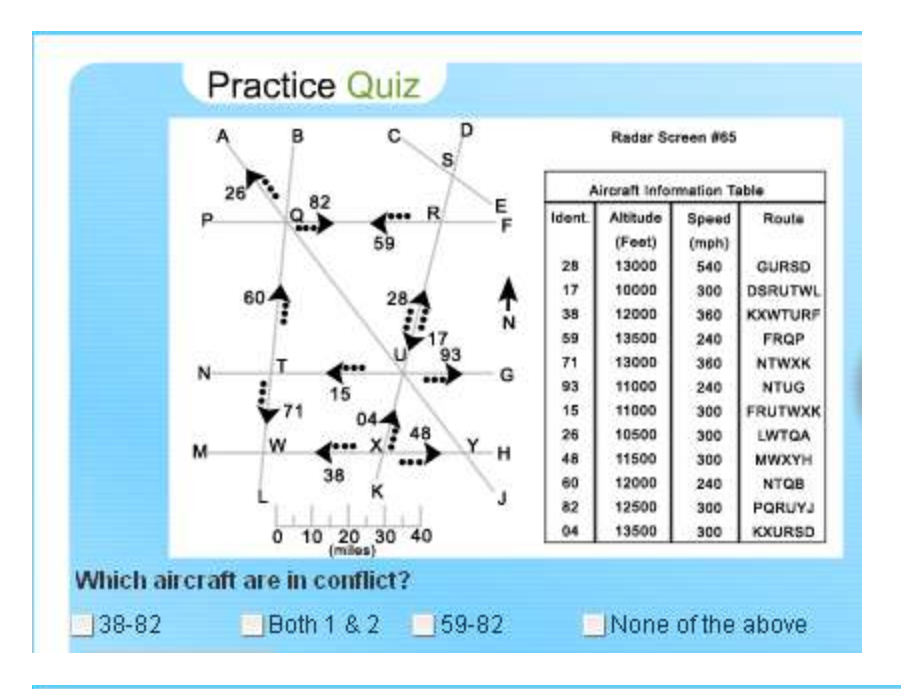

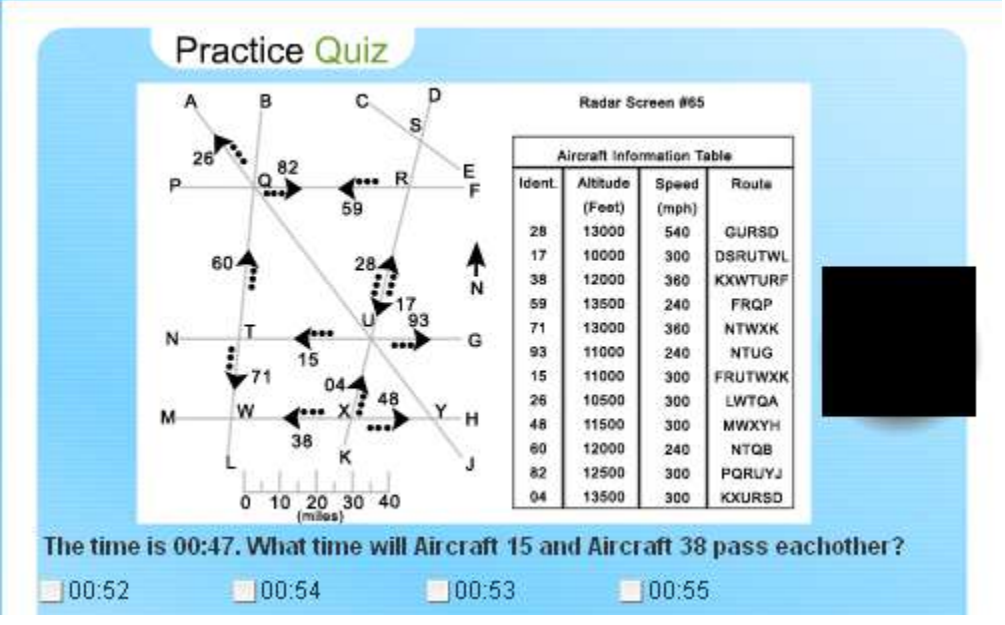

# **2) VATSim**

Go to website http://www.vatsim.net/.

Download necessary Apps and Register as pilot, ATC, or observer.

a. Provide a written step-by-step description of the process to register, install and configure VATSim

b. Provide a written description (with screen shots) of the users tasks (wither pilot, ATC, observer).

### VATSim Youtube videos:

http://www.youtube.com/watch?v=QVUDryTilBU&feature=related

Tutorial #1 Intro and Set-up http://www.youtube.com/watch?v=Ph5uvwIh5Wk&feature=related Tutorial #2 Route Planning<http://www.youtube.com/watch?v=qKMv6TI2lZQ&feature=related> Tutorial #3 Preparing for First Flight http://www.youtube.com/watch?v=LkGvMSHdvnU&feature=related Tutorial #4 Charts http://www.youtube.com/watch?v=cUaiV6jFTMU&feature=related Tutorial #5 Live ATC Communications: http://www.youtube.com/watch?v=yBF6- PFGwFU&noredirect=1

### **3) Sector 33 App.**

Download "Sector 33" app from the Apple's [app store.](http://itunes.apple.com/us/app/sector-33/id486953105?ls=1&mt=8) The download is FREE. The app is compatible with the iPad, iPhone, and iPod Touch

The app allows the player to work a sector of airspace spanning Nevada and California, adjusting each airplane's path and speed to move as fast as possible while maintaining separation and avoiding thunderstorms.

The [game](http://www.nasa.gov/centers/ames/Sector33/iOS/index.html) is part of the Smart Skies educational software project developed by NASA's Aeronautics Research Mission Directorate with cooperation from the FAA and the National Air Traffic Controllers Association.

- a. Provide a written of the goals of the app.
- b. Provide a written description (with screen shots) of the users tasks

# **4) Chicago Flights**

Go to website http://chicagoflightsfsx.com

Register and participate.

- a. Provide a written step-by-step description of the process to register, install and configure Chicago Flights
- b. Provide a written description (with screen shots) of the users tasks